## **ISO Monitor Quick Reference Guide**

#### *For use with 469 and 569 Premium Round Balers*

### **To Start Baling**

**1** Open baler monitor from monitor's main menu (1) by selecting baler icon D.

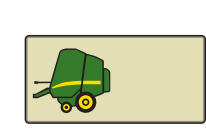

- **2** Set desired bale diameter by selecting box E (2), enter bale diameter.
- **3** Set netwrap or twine settings by selecting softkey B (3).
- **4** Net or twine can be selected using softkey A on wrap settings page.

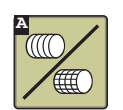

**5** Press softkey F (4) to return to baler home screen.

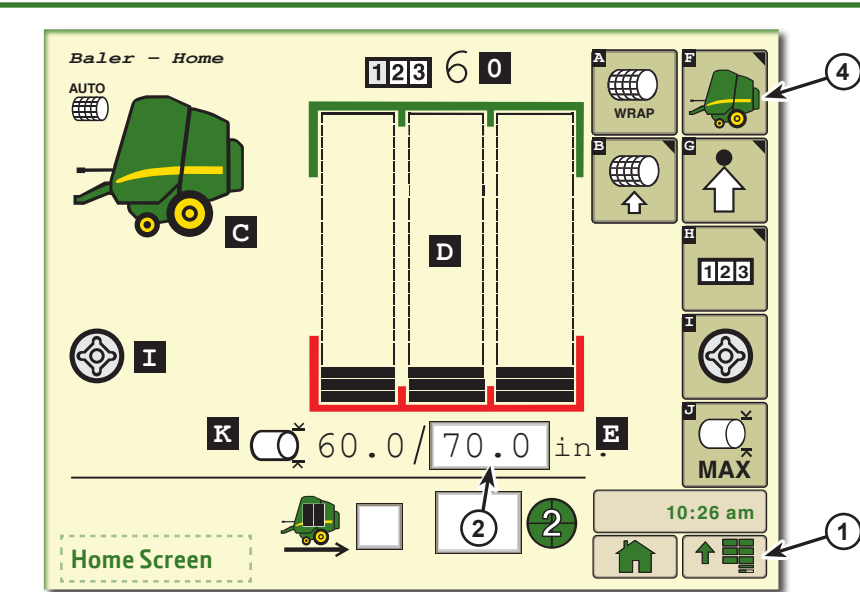

**3**

**NOTE:** *Various "Home Screen" and "Settings Screen" softkey icons display depending on menu selections.*

### **Home Screen**

**A** Manual Wrap Start **B** Netwrap Settings **C** Baler Status Icon **D** Bale Shape Bars **E** Set Bale Diameter **Falls** Baler Home Screen **G** Baler Settings **H** Counter Settings **I** Softcore (Variable Core) **J** Jump to Max Diameter Bale **K** Current Bale Diameter **0** Bale Count Display

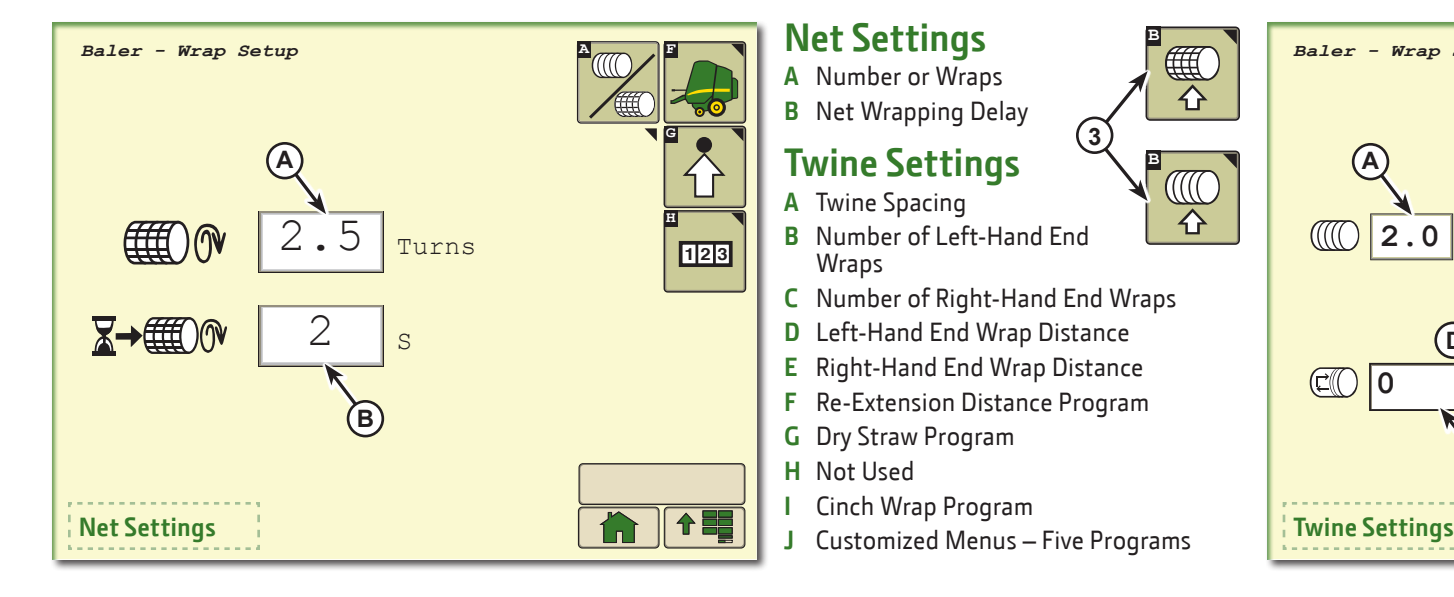

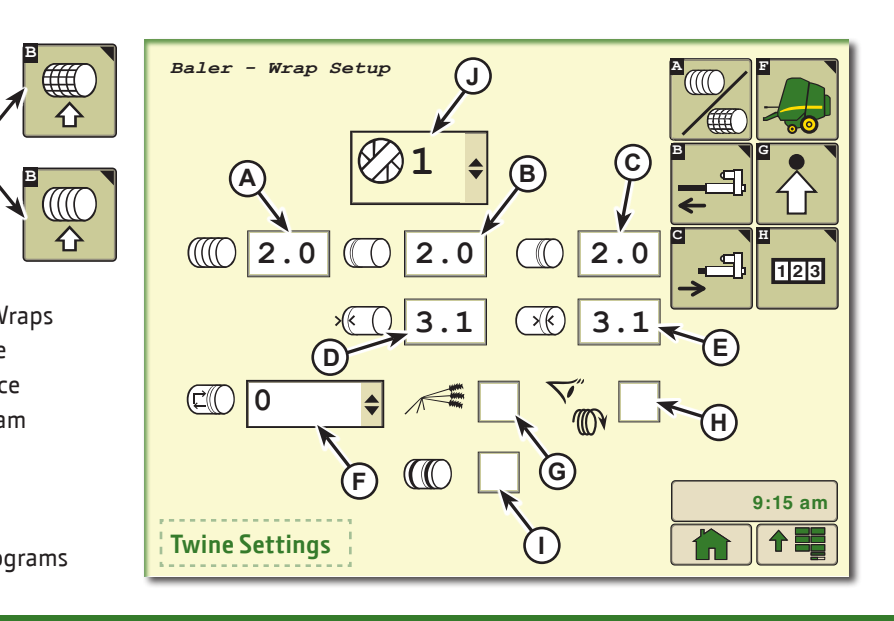

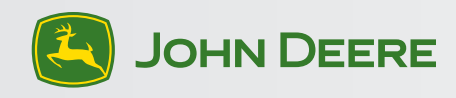

# **ISO Monitor Quick Reference Guide**

### **To Customize Settings**

- **1** Press softkey (G) for settings.
- **2** Set desired softcore diameter (L), (if using).
- **3** Set desired offset for near full alarm (M).
- **4** Set bale shape sensitivity (1), 1 is least sensitive, 5 is most sensitive. Factory setting is 2.
- **5** Enable or disable wrapping speed compensation (C), automatically corrects actuator time for baler running below rated PTO rpm for both twine and net wrapping. Also activates slip clutch alert sensors.

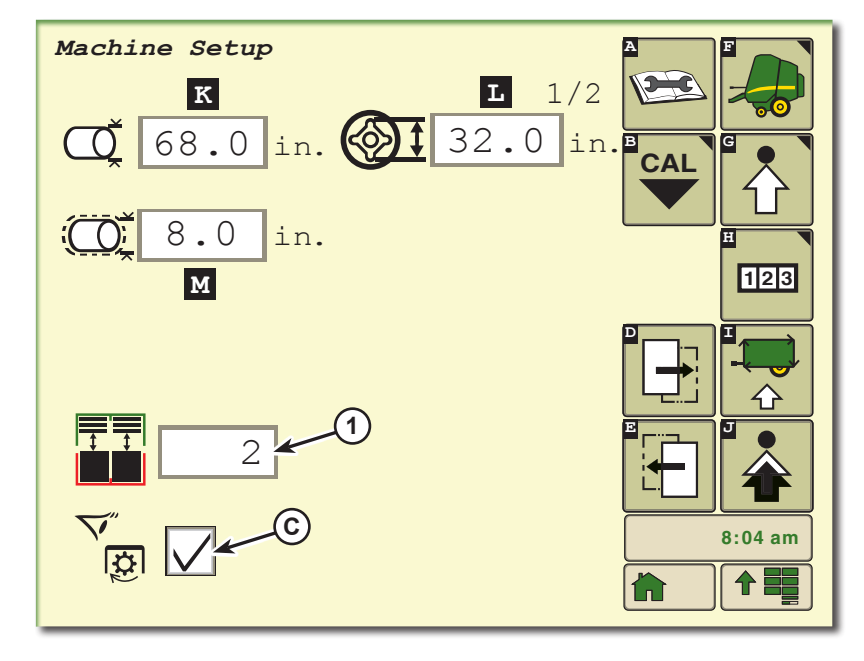

### **Maximum Bale Diameter**

- **1** Used to finish a field.
- **2** Makes one bale up to maximum size for machine.
- **3** Returns to previous size for next bale.

**H**

**1 2 3**

**MAX**

### **Resettable Counters**

- **A** Customer (1-10)
- **B** Bales in field selected
- **C** Field (1-10)

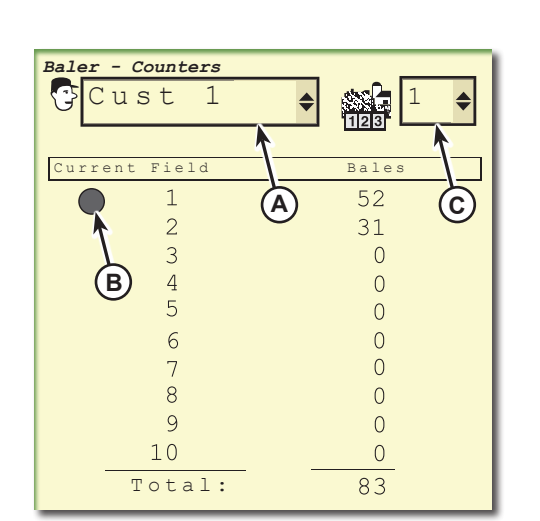

**Settings Screen A** Diagnostics **B** Calibrations

> **D** Next Page **E** Previous Page **F** Baler Home Screen **G** Baler Settings **H** Counter Settings **I** Automation Settings **J** Advanced Settings **K** Set Bale Diameter **L** Softcore Diameter **M** Near Full Alarm Offset

**C** Wrapping Speed Compensation

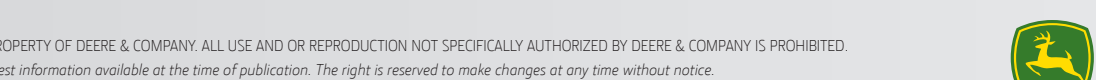

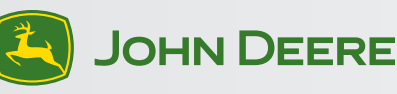

Copyright © 2012 Deere & Company. All Rights Reserved. THIS MATERIAL IS THE PROPERTY OF DEERE & COMPANY. ALL USE AND OR REPRODUCTION NOT SPECIFICALLY AUTHORIZED BY DEERE & COMPANY IS PROHIBITED. *All information, illustrations, and specifications in this manual are based on the latest information available at the time of publication. The right is reserved to make changes at any time without notice.*

- STOP
	- **A** Level of warning.
	- **B** Diagnostic trouble code.

**3 Levels of Warnings**

- **C** Keywords describing problem and area.
- **D** Keywords describing potential solutions for the problem.

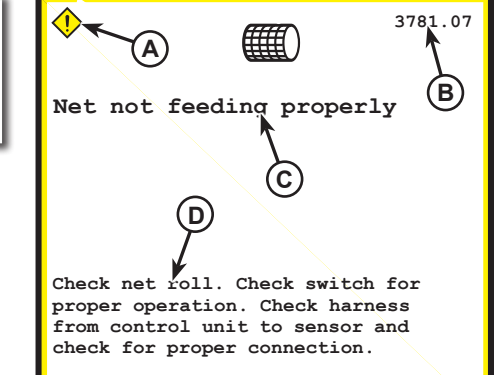

#### FH320169 (17OCT12)